## Summary

Dashboard provides retrieval of registered issues according to the spaces the user belongs to.

## Description

## Dashboard

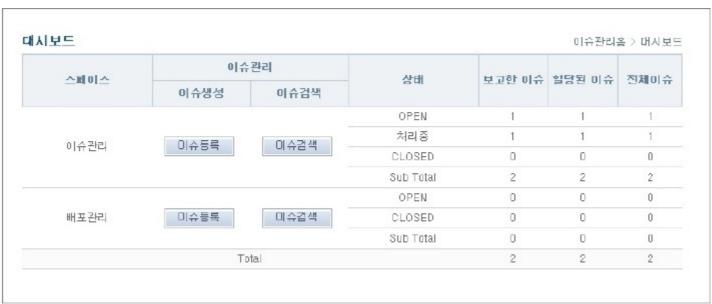

- 1.Lookup issue status for each space.
- 2.Lookup reported issues, assigned issue, all issues.
  - Space :Space the user belongs to
  - Create an issue :Browse to issue creation screen
  - Search issues :Browse to issue searching screen
  - Status :Differs to each space, look up issues of the status
  - Reported Issues : Number of issues the user registered
  - Assigned Issues :Number of issues the user is assigned. In other words, these are the issues the user has to resolve
  - All Issues : Number of all Issues
- 3. Click 'Create Issue' button to browse to issue creation screen.
- 4. Click 'Search Issues' button to browse to issue searching screen.